## **ARM Action Codes**

"ARM Action Codes" is a data entry field in the assessment editor used to define customized ARM actions for information in that data column. This field is present in all standard and customized study definitions, although the list of ARM actions may vary between different corporate ARM customizations.

An important feature to remember is that ARM Action Codes can be "stacked" with several codes to combine actions. For example, a data transformation can be combined with APC or APOC, such as: TL[1] APC to calculate Abbotts value on the transformed means.

There are several categories of possible ARM actions. Examples below are from standard "GDMdef" study definitions:

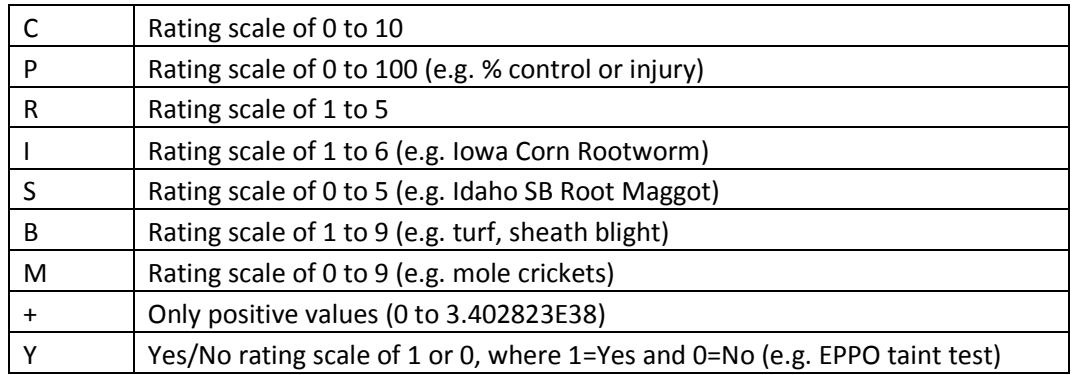

1) "Rating Limits" that identify valid ranges for assessment data.

Rating limit codes can be entered before, during, or after entering assessment values into a data column. When entered into an existing data column, all current values are checked against the specified limit. All assessments that are outside the specified limits display in this dialog:

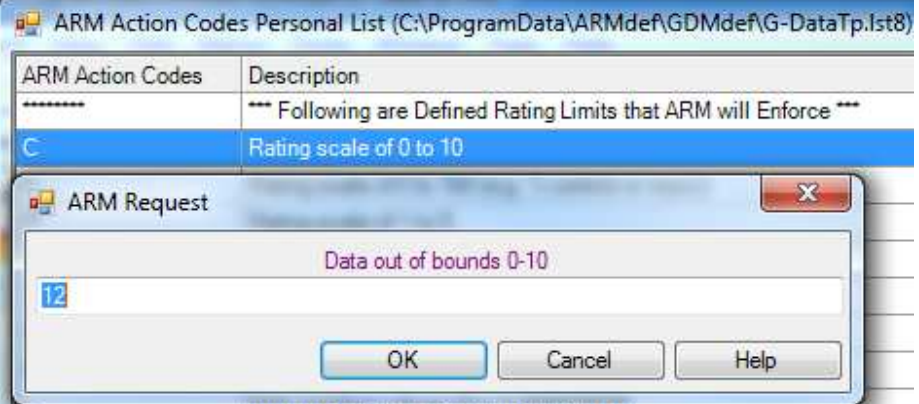

Either edit the value that is out of range and select OK, or select Cancel to stop the data limit check and keep the incorrect assessment value.

The supported data limits can vary with different customizations.

2) "Non-Analyzable Data (or Treatments)" for Summary reports.

**Note**: These action codes apply across all customizations, since they are built directly into the ARM program:

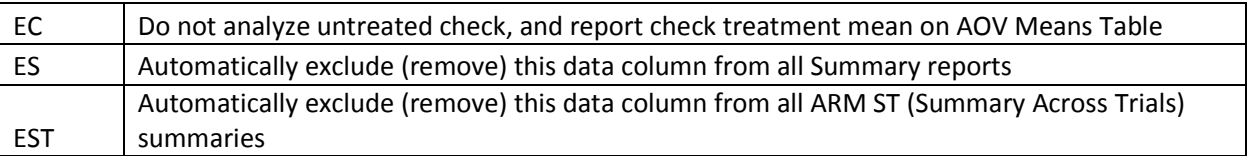

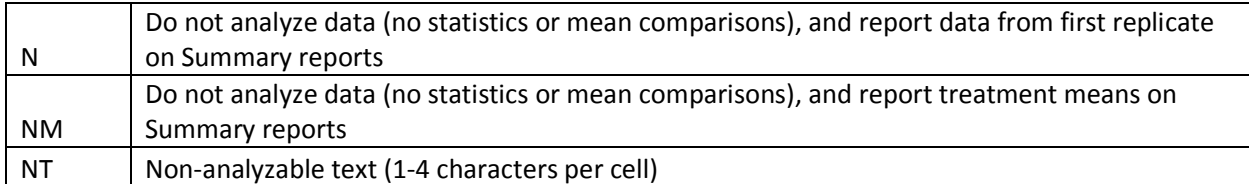

These codes identify that:

- i) Untreated check treatments identified in Treatments tab of Settings dialog should be automatically excluded (dropped) when analyzing data columns containing the EC code in ARM and ST.
- ii) Data columns containing the ES and/or EST codes should be automatically excluded (dropped) from ARM summary reports (ES) or ST summaries (EST). **Note**: Both ES and EST can be included in the same data column, but the second must be manually typed. When selecting from validation list, selected EST will replace the ES.
- iii) Data columns containing the N, NM, or NT codes should never be analyzed, but should be included on a summary report as descriptive information. Typical uses are:
	- (1) As textual assessments of response characteristics:  $+$  or  $++$  or  $-$  or  $-$  (for N or NT).
	- (2) To enter mean comparison test letters for a table of treatment means that are manually entered into ARM from an external trial report (for N or NT).
	- (3) For non-analyzable numeric data for which treatment means should be calculated on a summary report, but the data should never be statistically analyzed.
- 3) Perform special automatic calculations on AOV Means Table.
	- **Note**: These action codes apply across all customizations, since they are built directly into the ARM program:

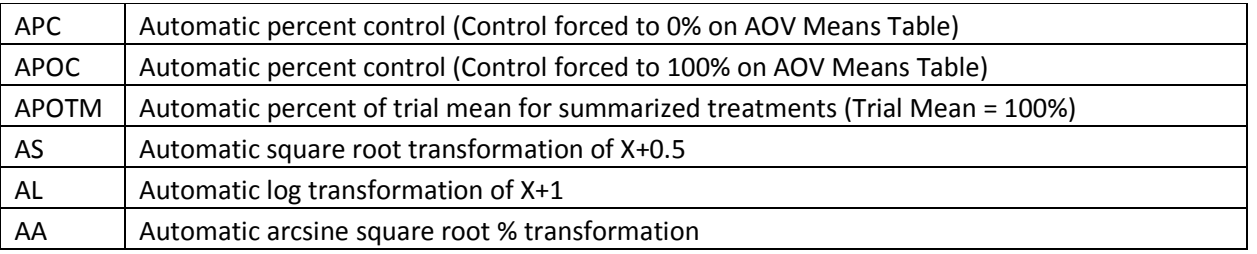

These codes identify that:

- i) An automatic percentage calculation of treatment mean relative to untreated check/control treatment(s) identified in Treatment tab of Settings should be listed below each treatment mean (APC or APOC). Note that APC is an Abbott based on treatment means.
- ii) An automatic percentage calculation of treatment mean relative to trial grand mean should be listed below each treatment mean (APOTM). This is the trial grand mean listed as descriptive statistic when "Grand mean" is selected on AOV Means Table Report Options.

Because of location effects for variety comparison trials, APOTM is frequently used to compare each variety with average performance of all varieties (the grand column mean) at that location.

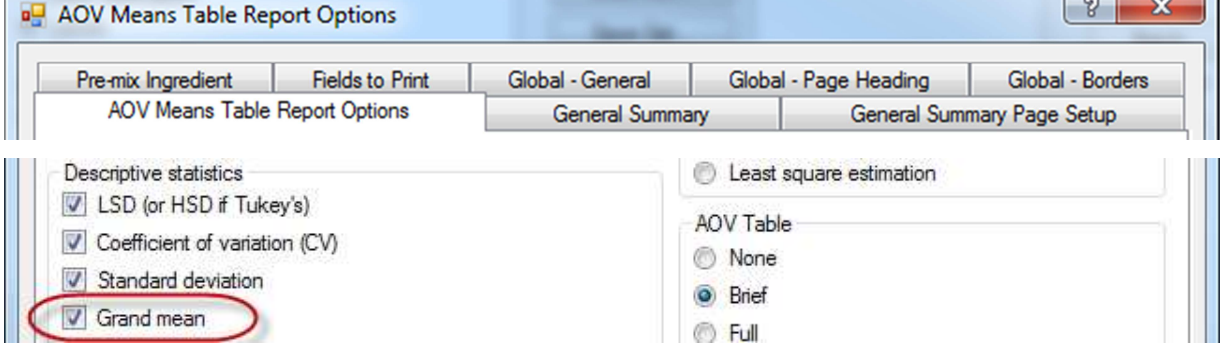

- iii) Apply an automatic in-place data correction transformation on raw assessment data, calculate treatment mean from the transformed data, and de-transform the treatment mean on report. Analysis gives exactly the same result as when analyzing a transformed data column. For example, AA performs automatic arcsine square root % transformation when analyzing data, the same as for an arcsine square root % transformed data column TA[n].
- 4) Transformation ID codes for built-in ARM transformations (not user formulas). **Note**: These action codes apply across all customizations, since they are built directly into the ARM program:

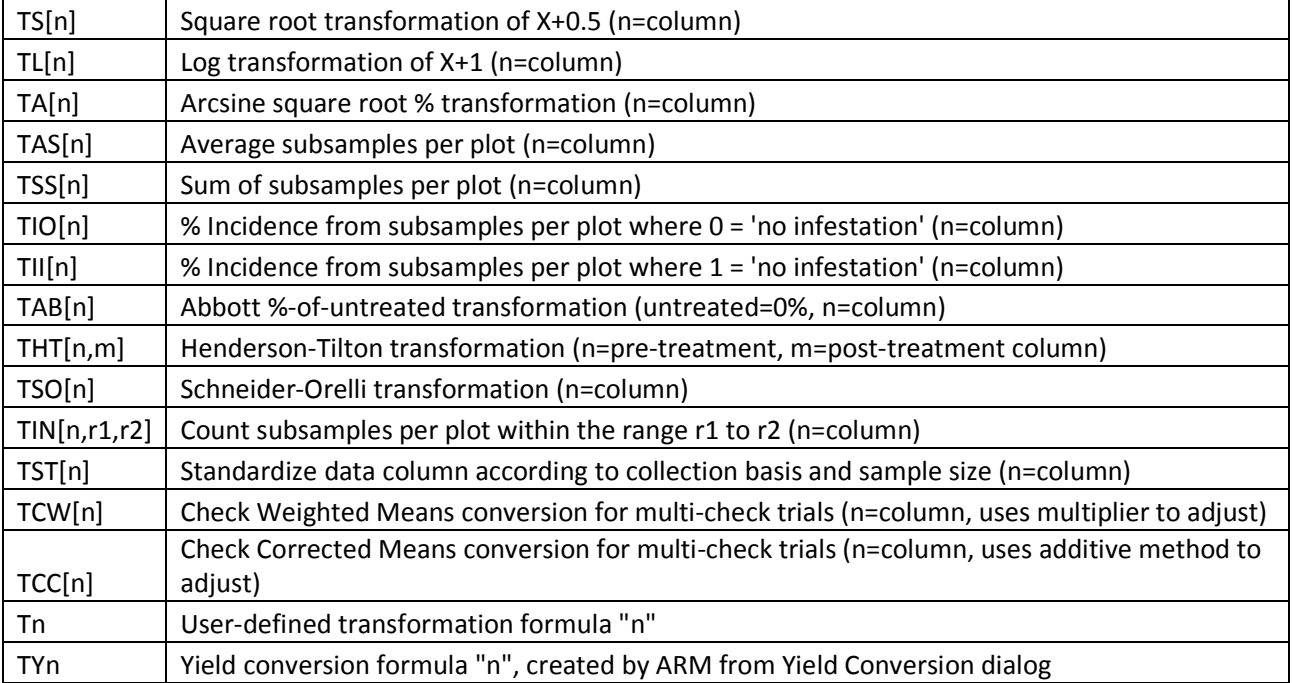

**Note**: For a very experienced ARM user it may work to select all except "Tn" and "TYn" from validation list if the column numbers are *manually entered* after they are selected. However, it is much safer to specify the transformation ID's by defining on the Data Transformation or Yield Conversion dialogs than by selected from validation list!

See "Repeated Seed Check Demo.dat8" for an example showing TCW and TCC transformations. These transformations have sometimes been called "nearest neighbor", although there are other statistical analyses that are also called "nearest neighbor".

5) Mean comparison ID codes for Standardized Summaries.

**Note**: A Standardized Summary report is a special AOV Means Table report on which *the only mean comparison tests* are for assessment data columns that *include* a standardized summary mean comparison test ID code. No mean comparison test is applied for any data columns that do not have a mean comparison ID! The *advantage* of a Standardized Summary is that different mean comparison tests can be applied in one AOV report.

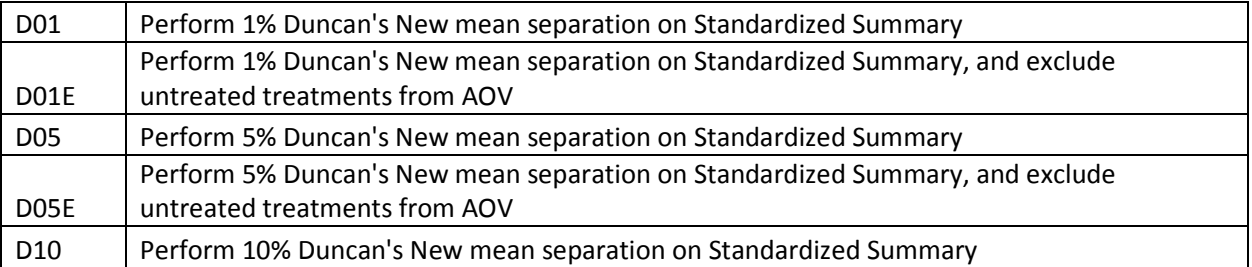

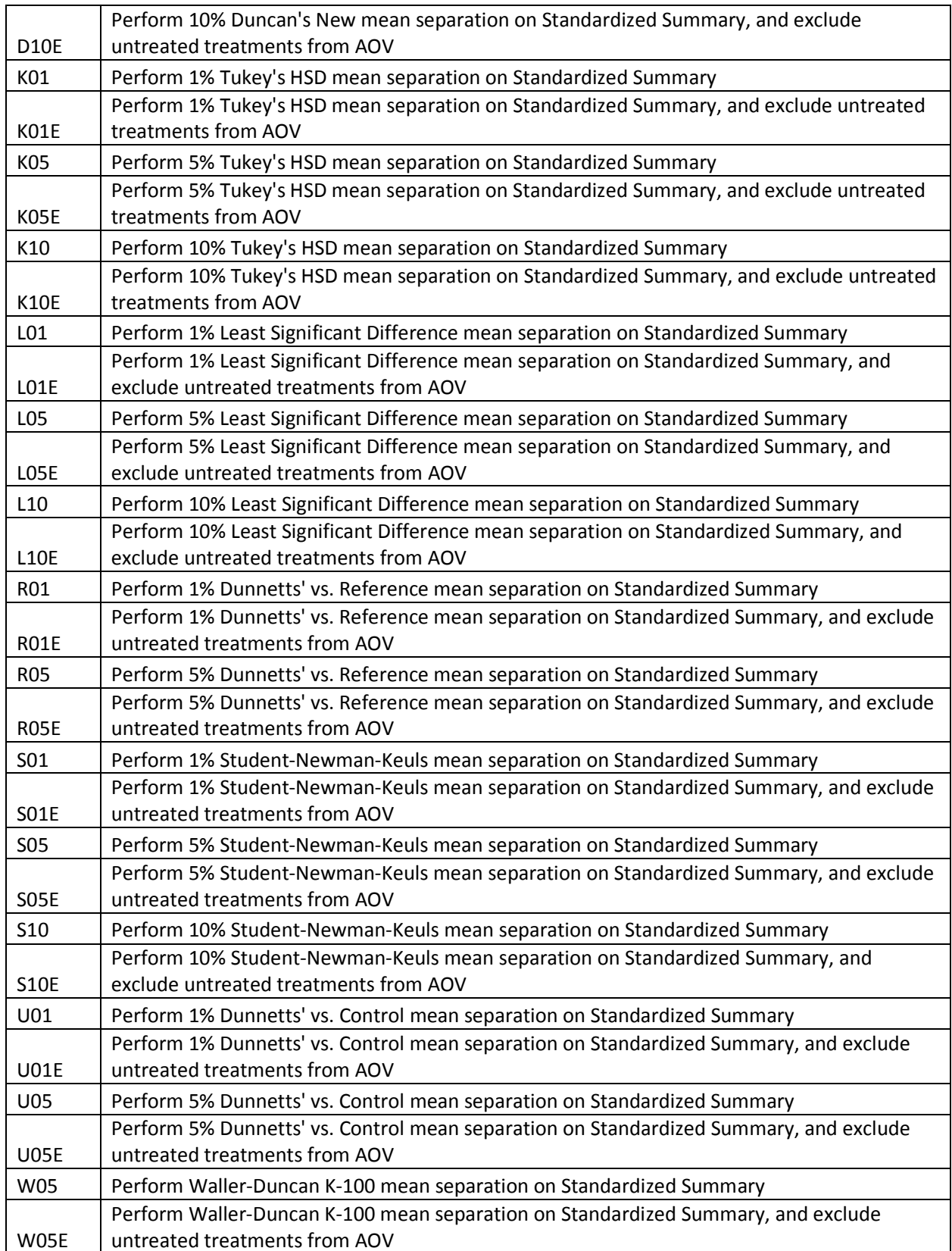

6) Index calculations on EPPO class assessment rating scales for 2 to 12 classes, with class 1=no incidence. **Note**: All EPPO index calculations are for a series of consecutive data columns containing 1 value per plot that is the total number (count) of subsamples per class, and the scale total columns must be consecutively ordered in ascending class order.

All class assessments must be selected from the ARM Action Codes validation list, and the class 1 data column number must be entered as the "n" in [n] portion of the formula.

For relative "R" formulas, the scale total columns must be immediately left of the column containing the relative formula. For example, for a 1-2 class assessment, if data column is the count of class 1 assessments per plot for a series of subsamples, then column 2 must be the count of class 2 assessments per plot, and column 3 must have the @EC12R action code.

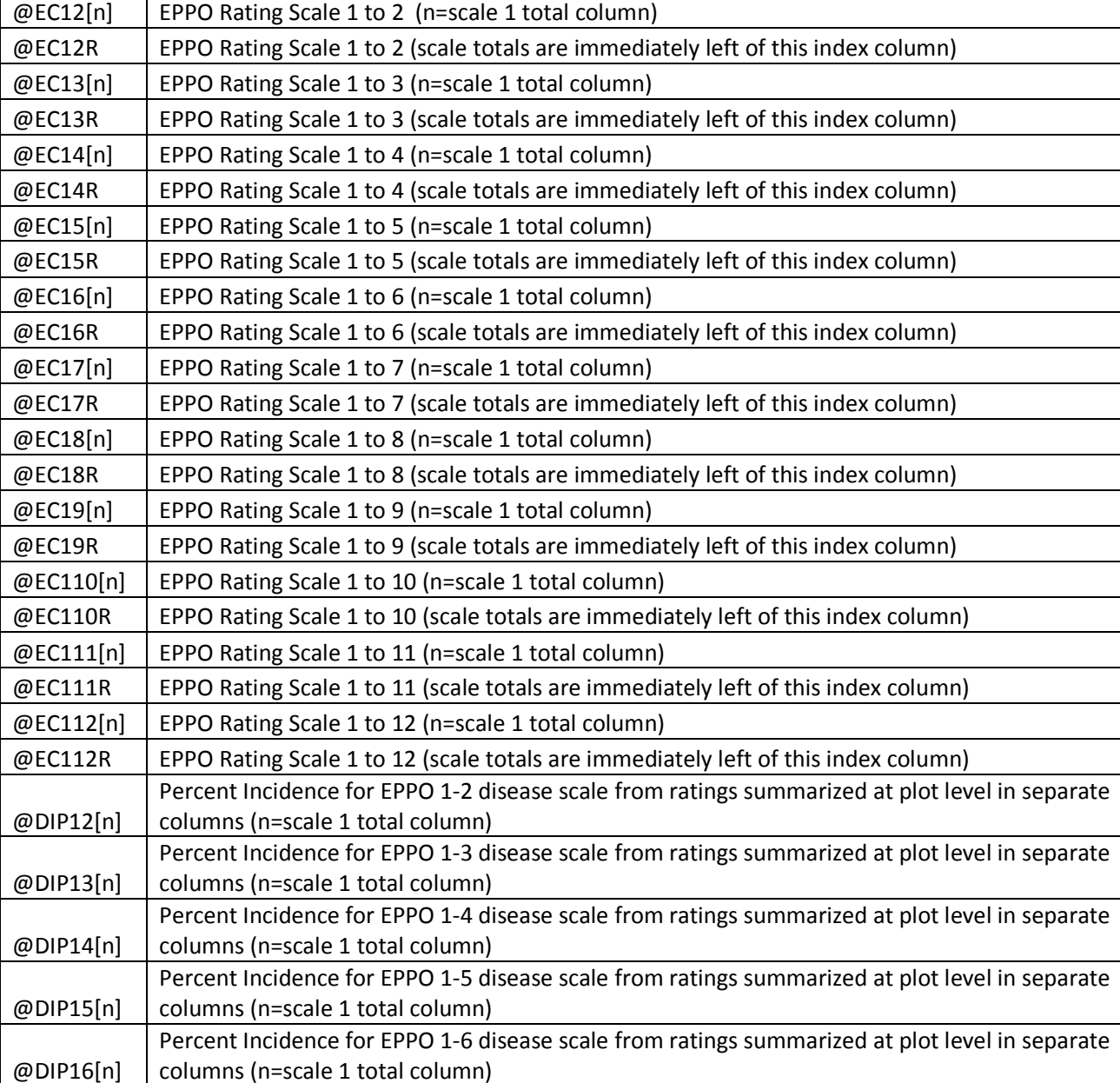

Supported formulas are:

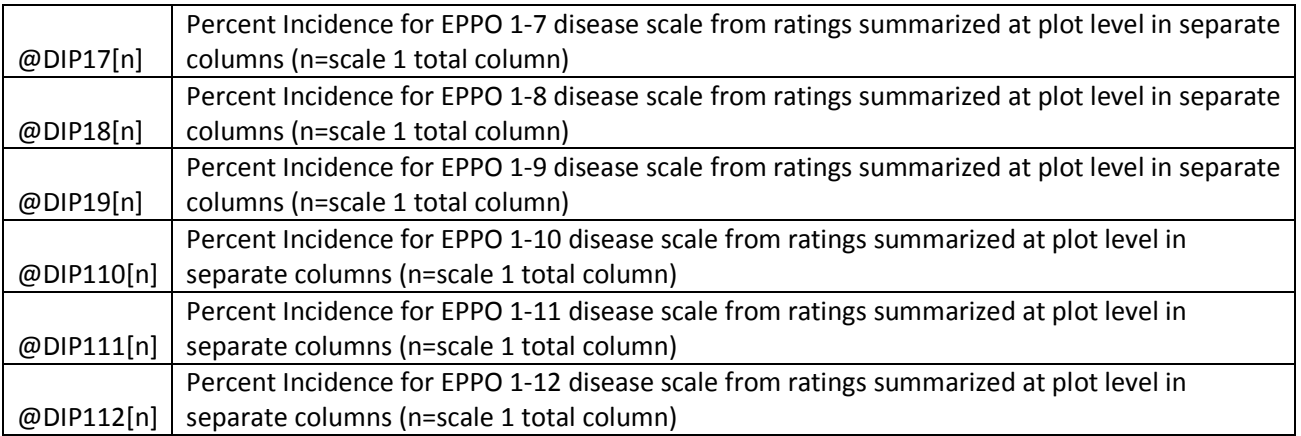

7) Index calculations for non-EPPO assessment scales that begin with 0 (0=no incidence).

Formulas described as "for subsamples" calculate the index from 1 original data column that contains all disease scale assessments entered as subsamples for each plot. The formulas automatically calculate the count per plot for number of subsamples in each scale.

Formulas described as "from ratings summarized at plot level in separate data columns" are structured for scale totals entered in separate columns, as for the EPPO formulas described in the previous point.

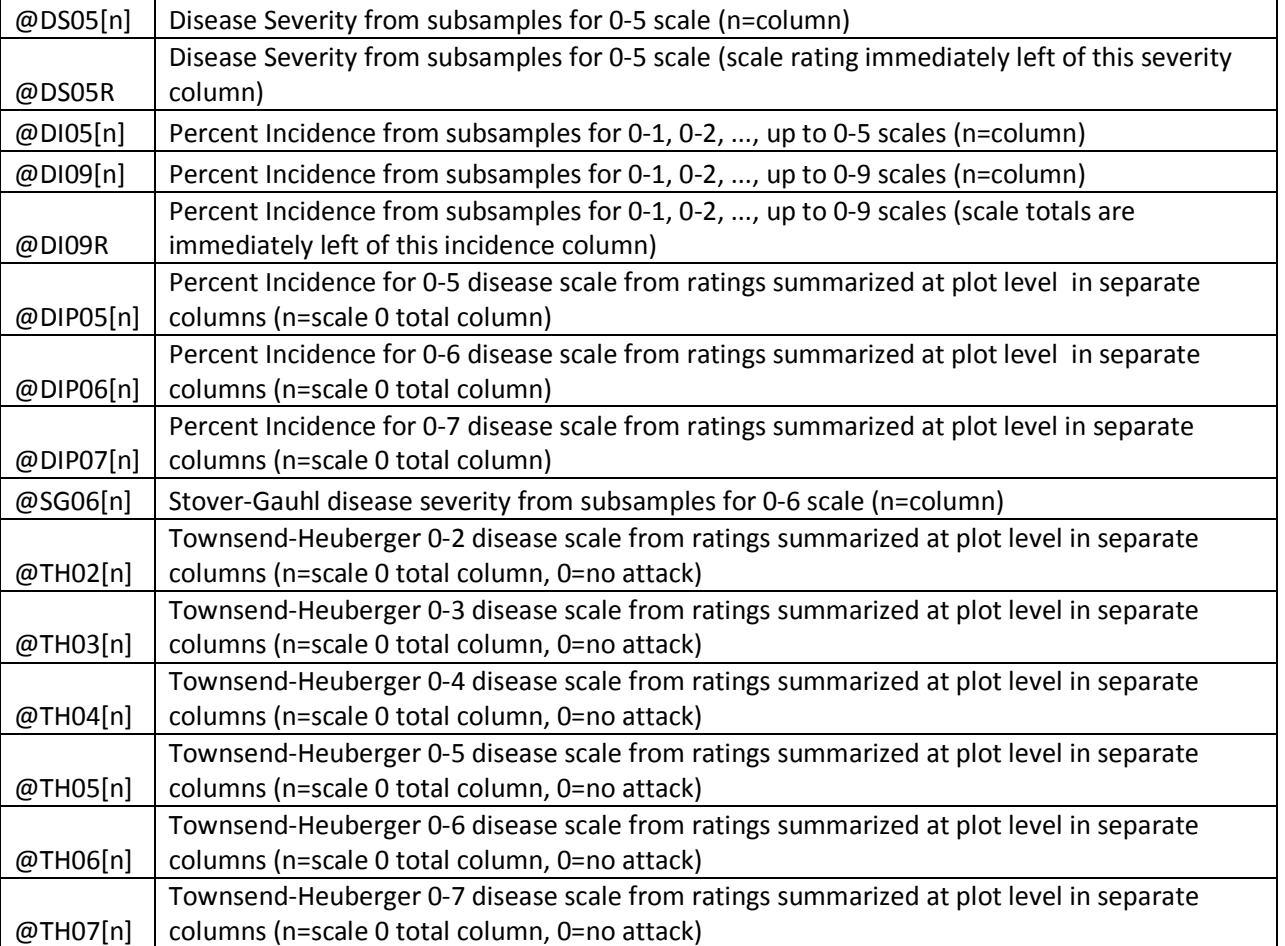

## 8) General calculations (not fitting into any category above):

## Notice the **alternative methods to calculate Abbott** values.

- a) Per plot from mean of untreated check plots.
- b) Per treatment from treatment means.
- c) From paired plots where column "n" is the treated plot and column "m" is the adjacent untreated plot.

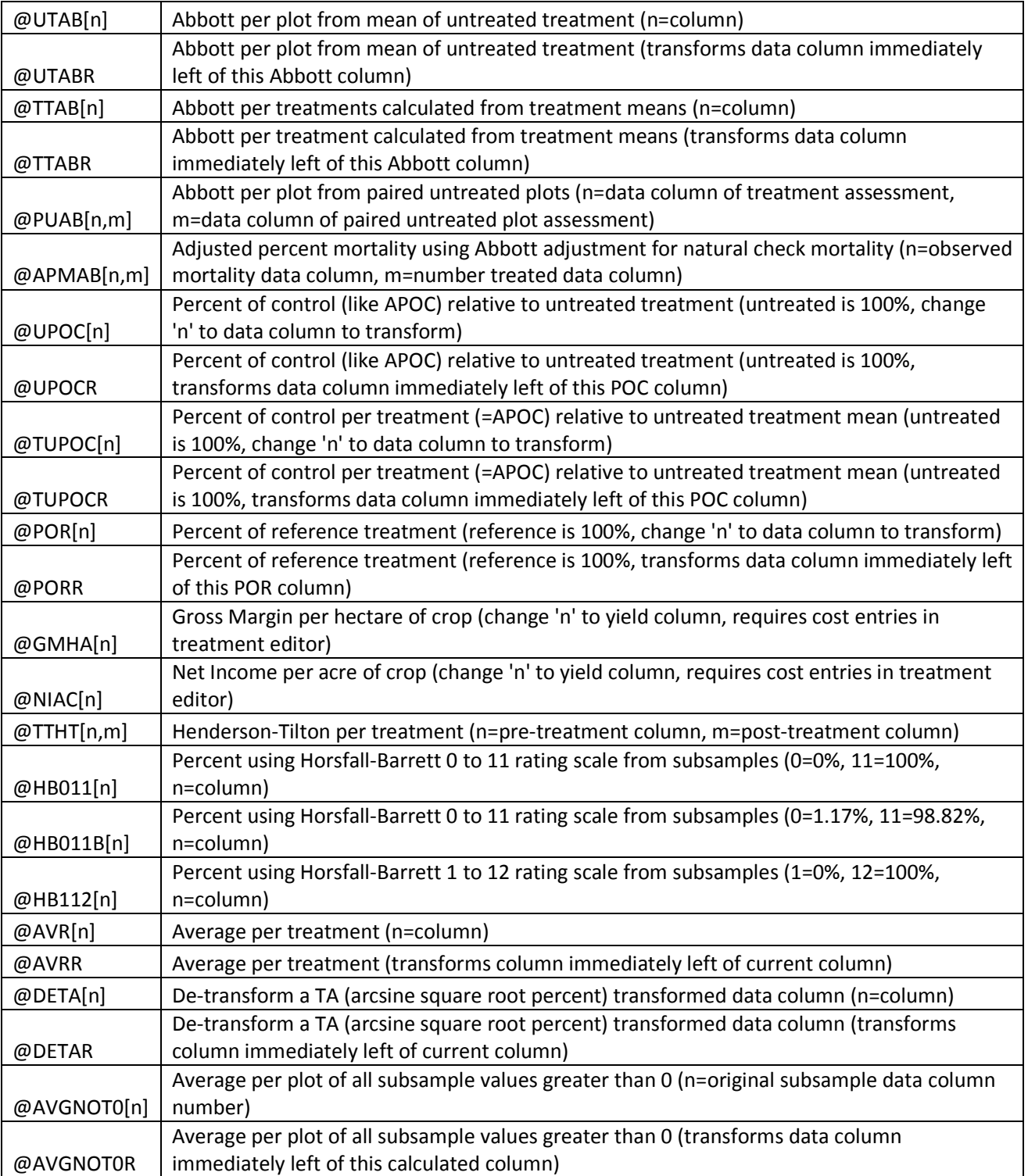

*2011 ARM Action Codes.pdf*